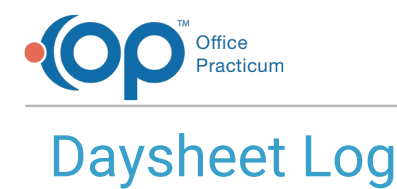

Modified on 08/13/202<sup>-</sup>

#### Version 14.19

This window map article points out some of the important aspects of the window you're working with in OP but is not intended to be instructional. To learn about topics related to using this window, see the **Related Articles** section at the bottom of this page.

## About Daysheet Log

#### **Path: Billing tab > Logs button > Daysheet Log**

The Daysheet Log shows when the Daysheet was run on a specific day. It displays the charges, payments, receipts for deposit, total receipts, adjustments, and location. The log is read-only and can be printed or exported.

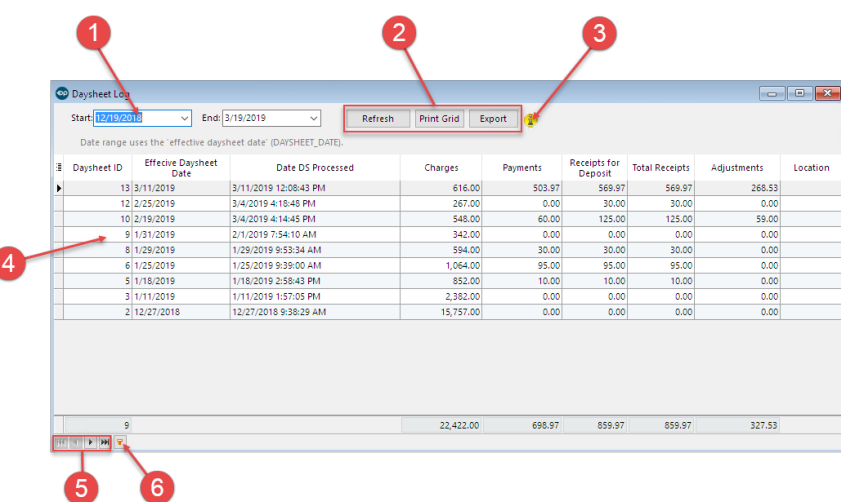

#### Daysheet Log Map

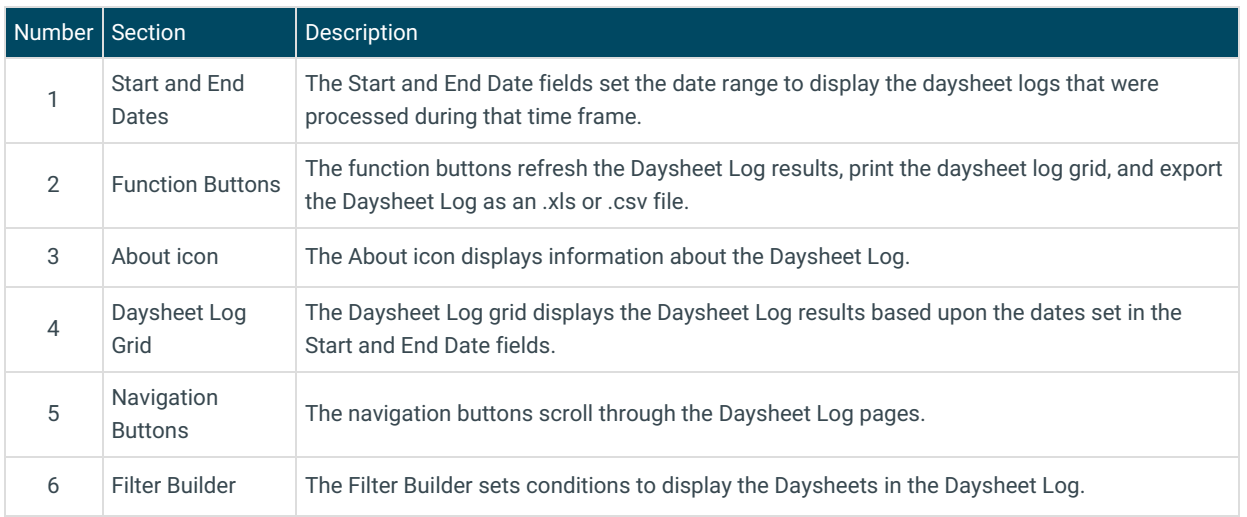

Version 14.10

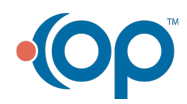

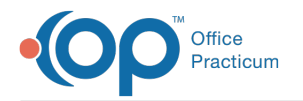

# About Daysheet Log

### **Path: Reports Menu > Daysheet Log (Keyboard Shortcut keys: [Alt][R][D])**

The Daysheet Log shows when the Daysheet was run on a specific day. It displays the charges, payments, receipts for deposit, total receipts, adjustments, and location. The log is read-only and can be printed or exported.

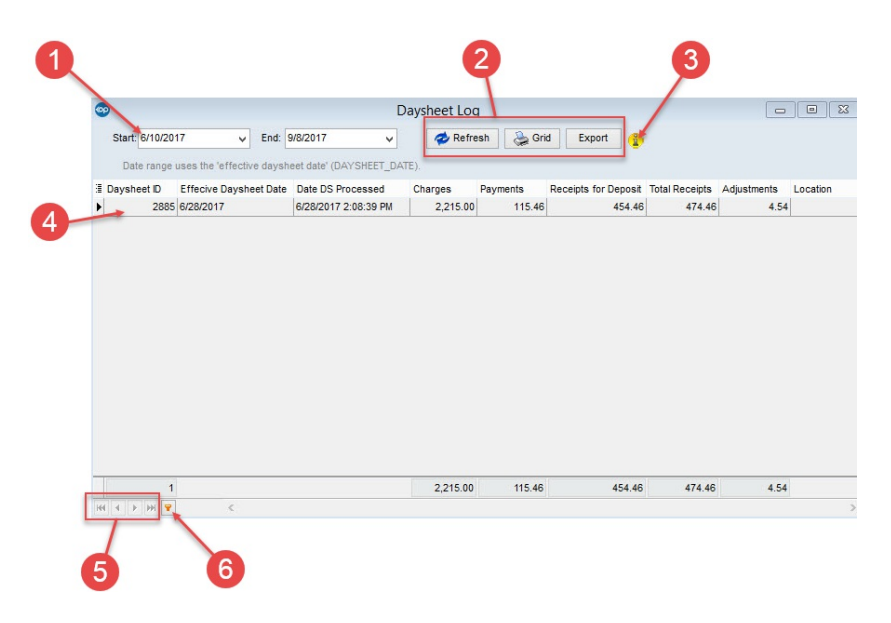

#### Daysheet Log Map

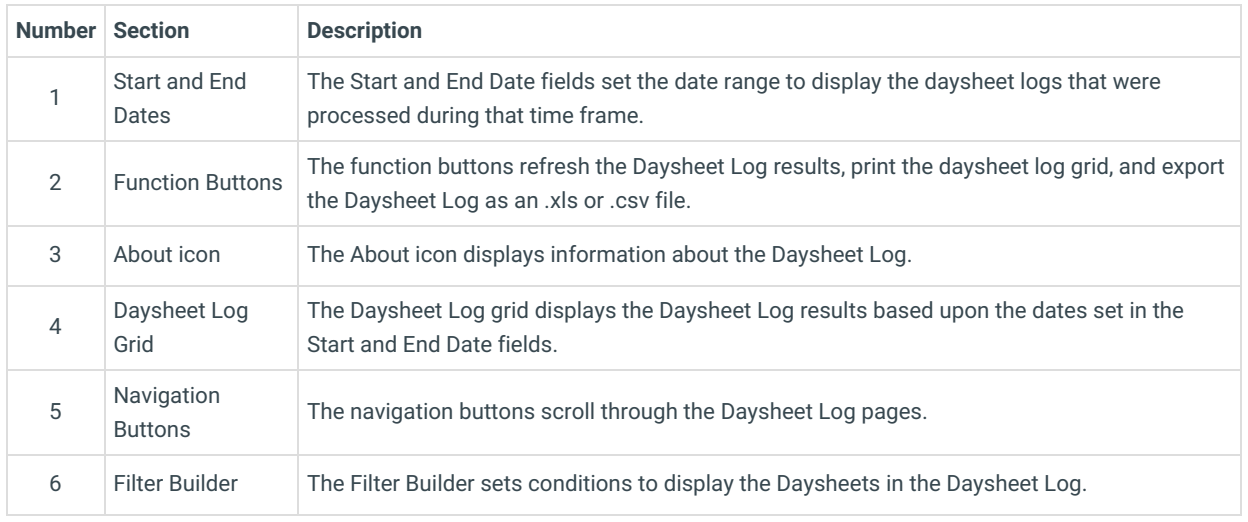

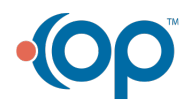